## An Open Platform to Teach How the Internet Practically Works

Thomas Holterbach & Tobias Bühler

#### **SIGCOMM Best of CCR**

12th August 2020

Joint work with Tino Rellstab, and Laurent Vanbever

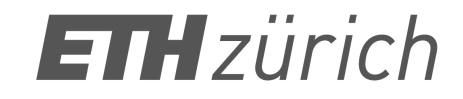

How do we traditionally teach how the Internet works?

## How do we traditionally teach how the Internet works?

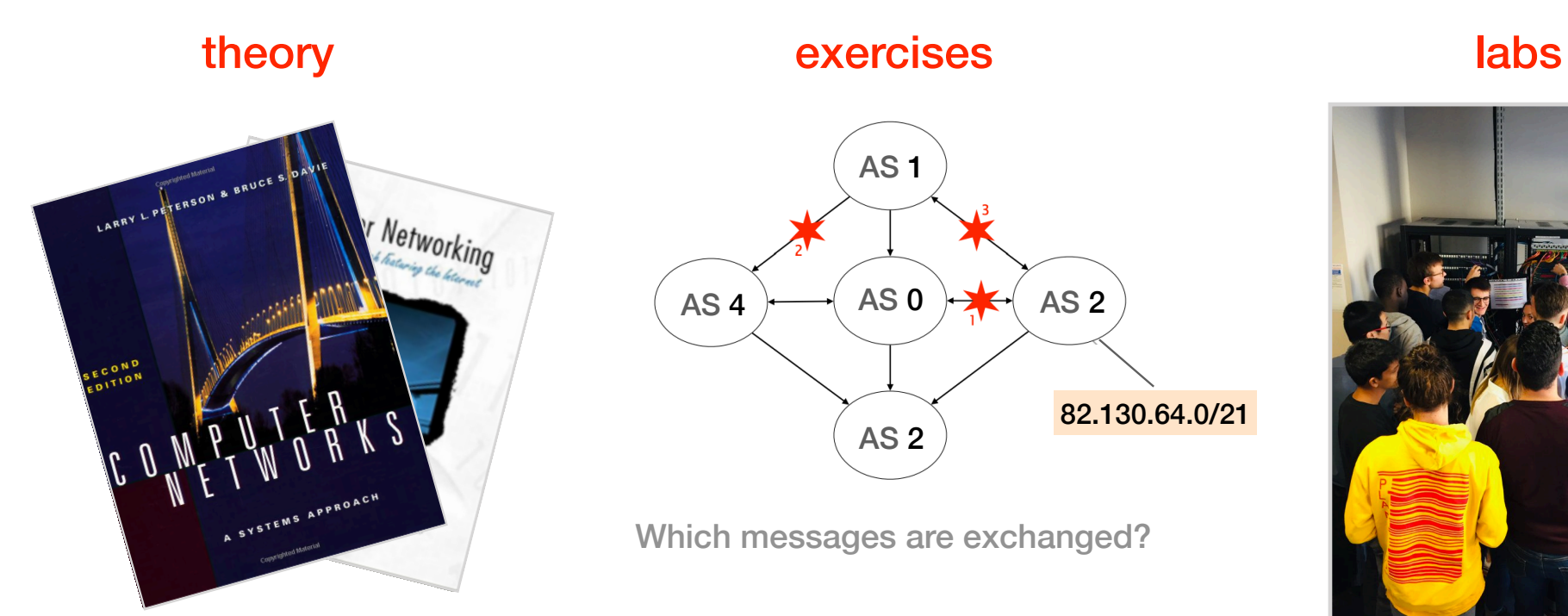

These concepts are not sufficient to understand how the Internet *practically* works

## In practice, there are peering agreements with stringent SLAs

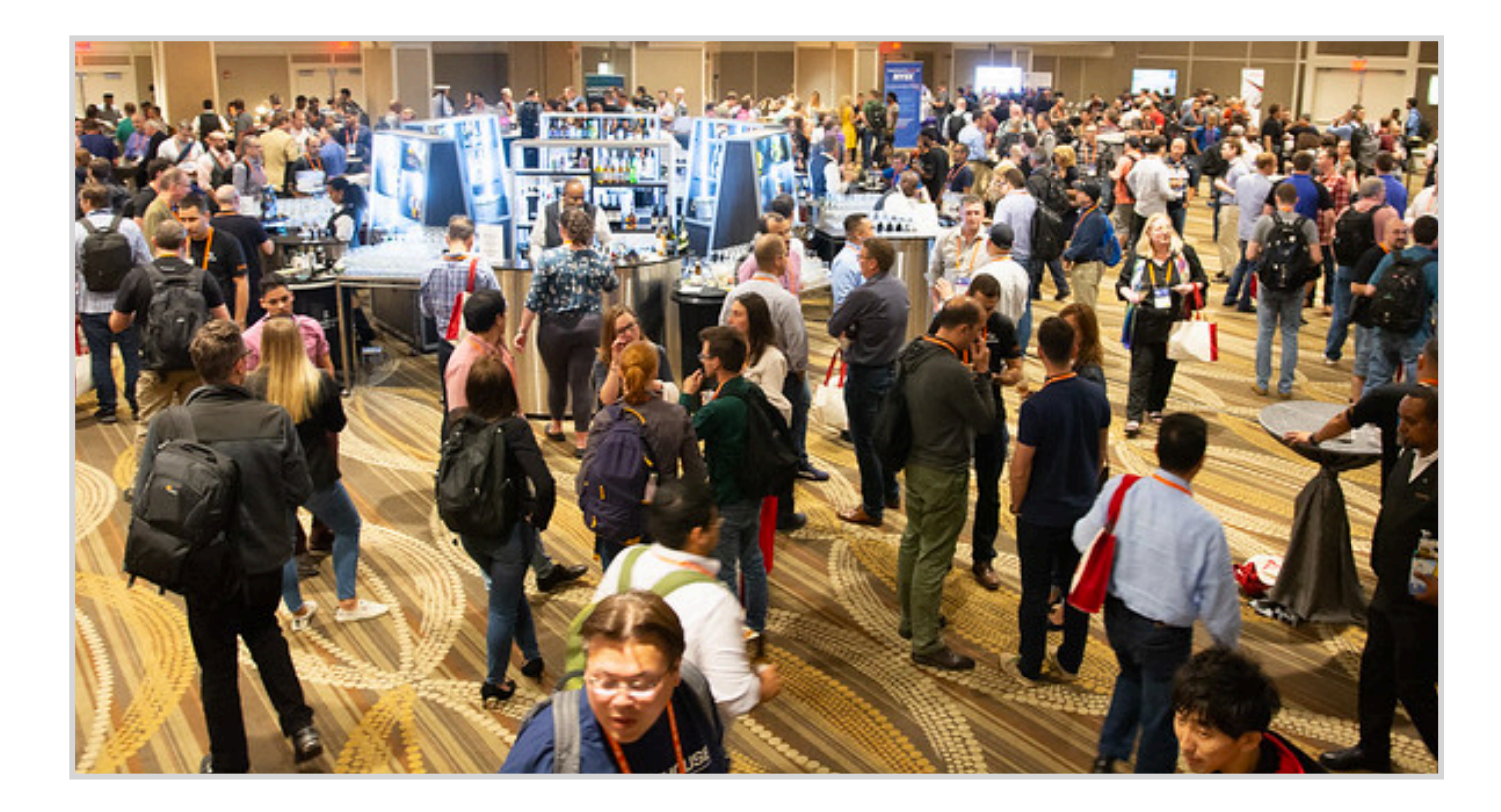

Network operators talking during NANOG'76

## In practice, there are thousands of ASes and connectivity must be monitored network-wide

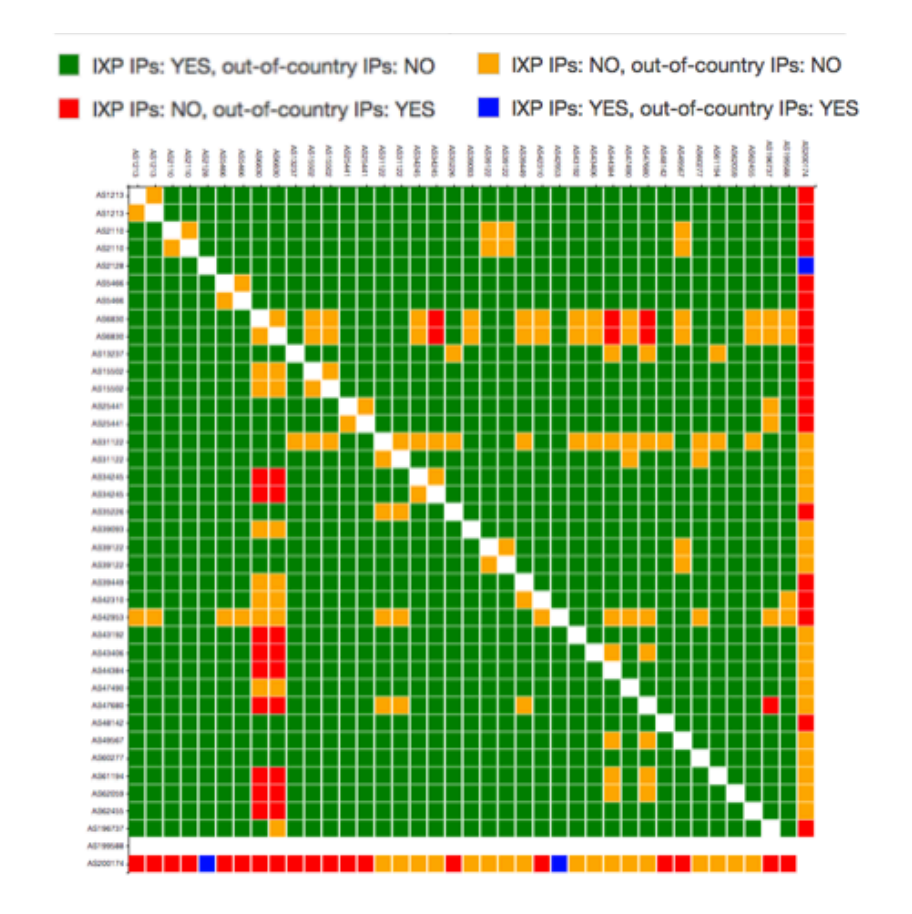

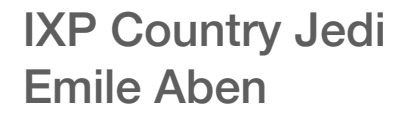

#### In practice, debugging can be tricky

Anybody else is experiencing packet loss since last Tuesday across the AT&T network in the L.A. area? I'm seeing it coming from both Zayo and HE

- 8. ae2.cs1.lga5.us.zip.zayo.com
- 9. ae18.ter1.lga5.us.zip.zayo.com
- 10. 192.205.36.105
- 11. cr1.n54ny.ip.att.net
- 12. cgcil22crs.ip.att.net
- 13. cgcil21crs.ip.att.net
- 14. dvmco22crs.ip.att.net
- 15. slkut21crs.ip.att.net
- 16. la2ca21crs.ip.att.net
- 17. gar20.la2ca.ip.att.net

NANOG mailing list December 9, 2019

At ETH Zurich, we let the students operate their own mini-Internet, altogether, like if they were the network operators

## At ETH Zurich, we let the students operate their own mini-Internet, altogether, like if they were the network operators

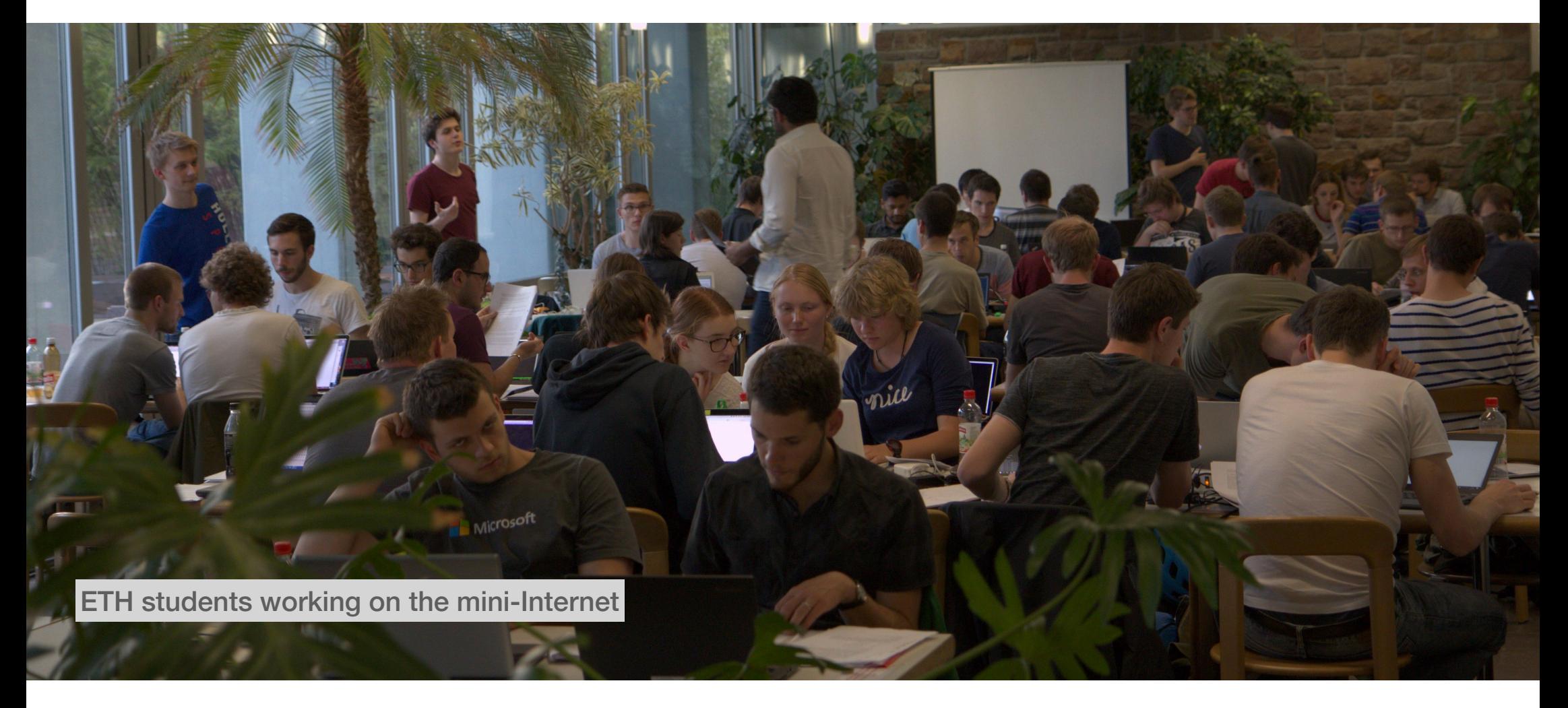

#### **Outline**

- 1. The mini-Internet mimics the real one and is entirely virtual
- 2. The mini-Internet turns the students into network operators
- 3. The mini-Internet provides students with tools to ease operations

#### **Outline**

#### 1. The mini-Internet mimics the real one and is entirely virtual

- 2. The mini-Internet turns the students into network operators
- 3. The mini-Internet provides students with tools to ease operations

The AS-level topology we use in our mini-Internet

Tier1 AS

 $\overline{(\ }$ 

 $\mathcal{L}^{\text{max}}_{\text{max}}$ 

Stub AS

Transit AS

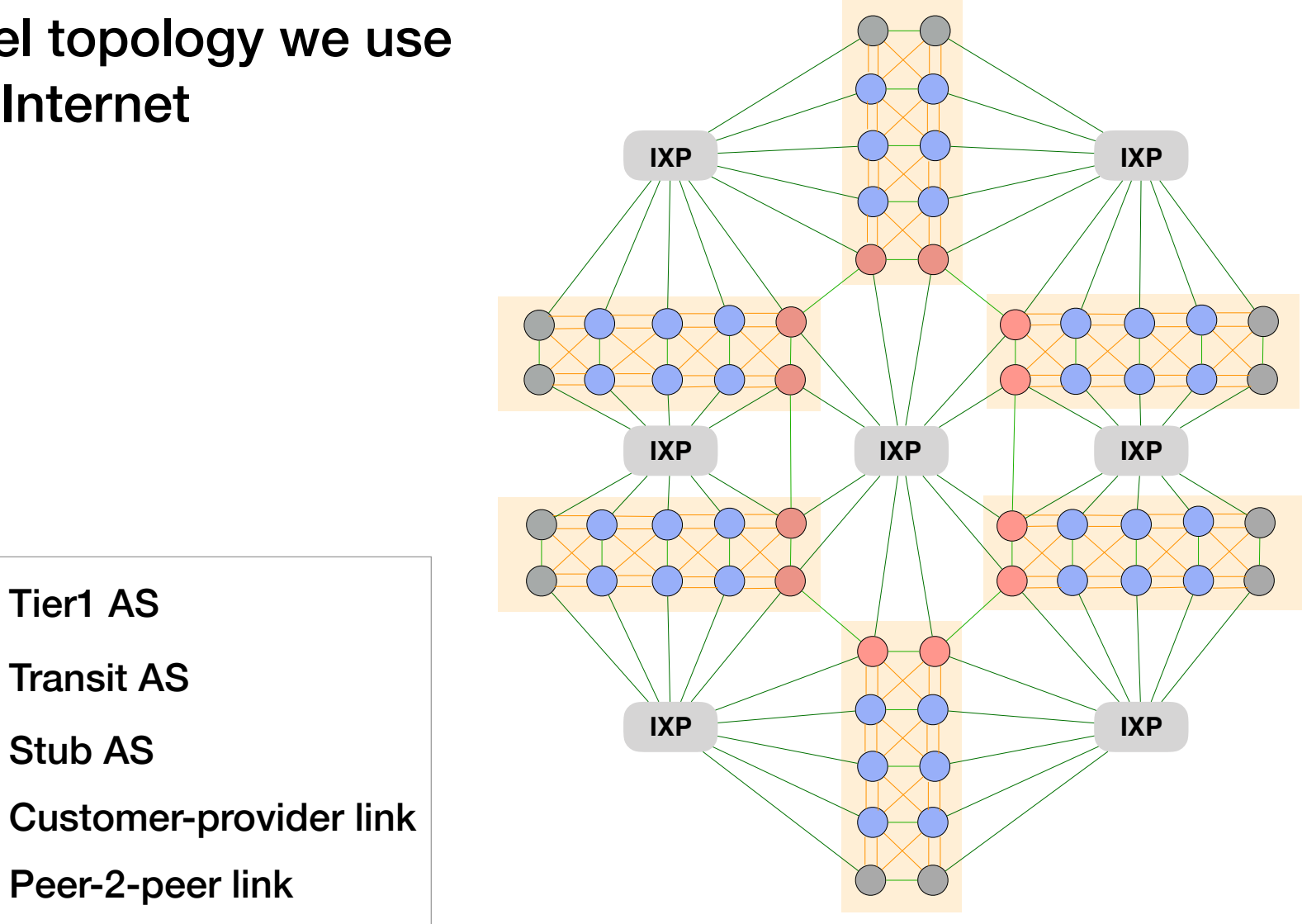

We build internal topologies with the technologies used in practice We build internal topologies with the technologies used in practice

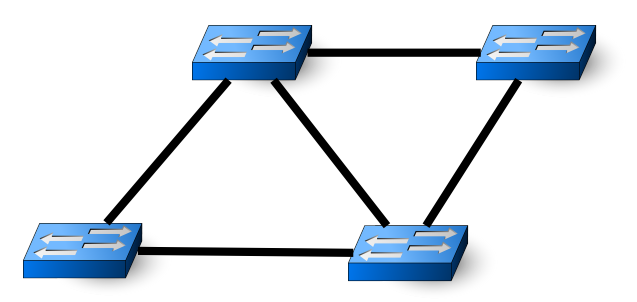

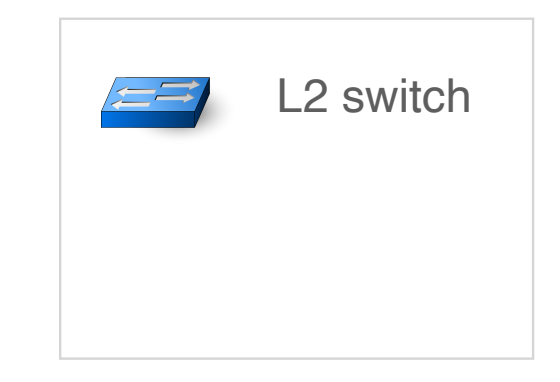

## We build internal topologies with the technologies used in practice

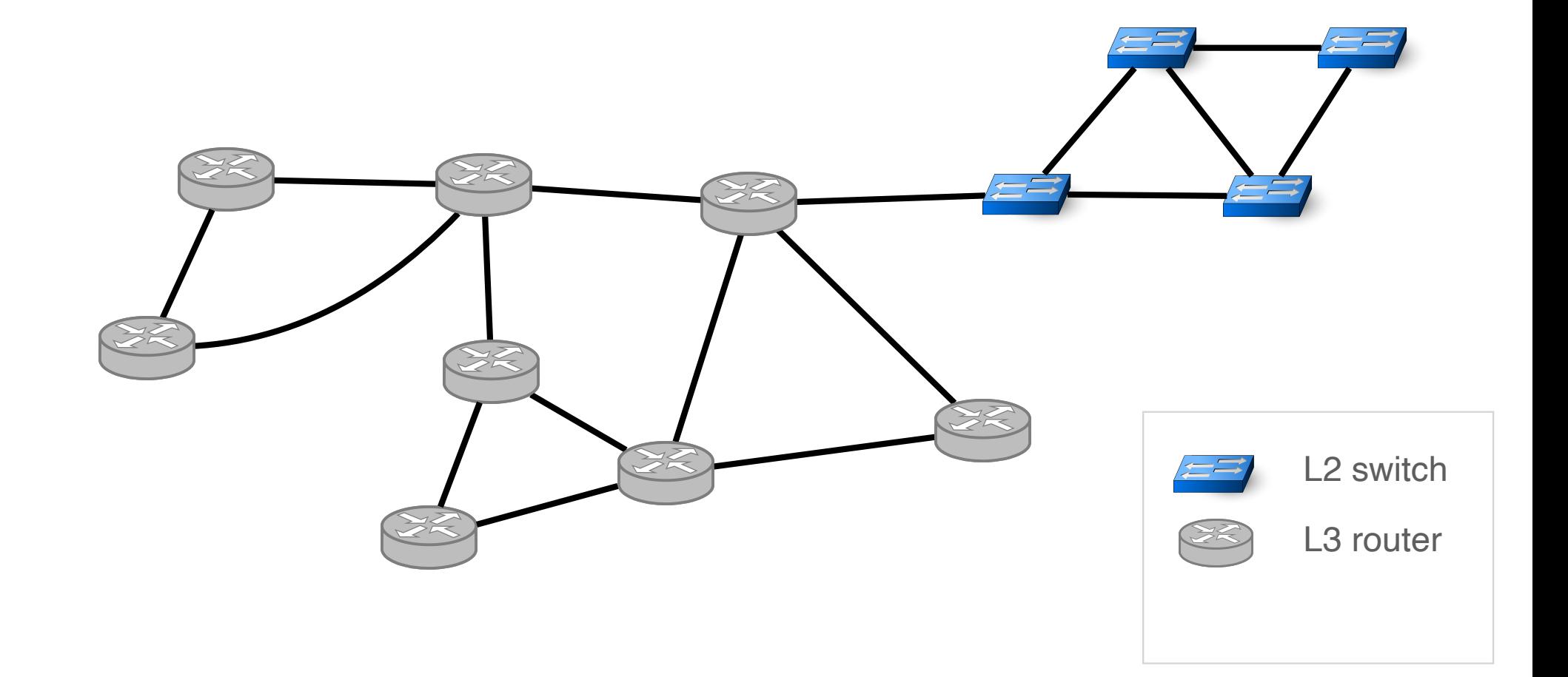

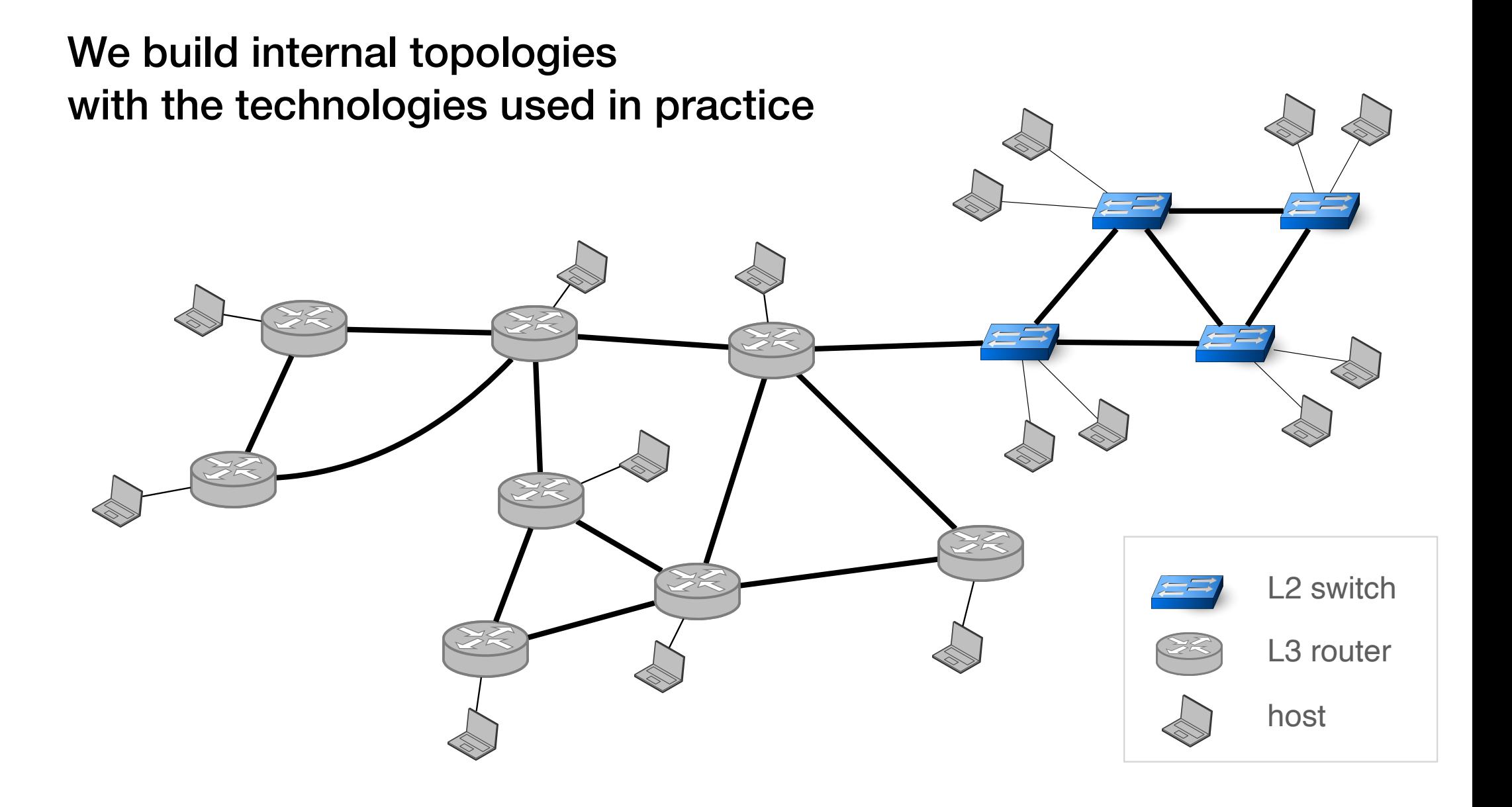

We build realistic internal topologies that require students to solve real problems

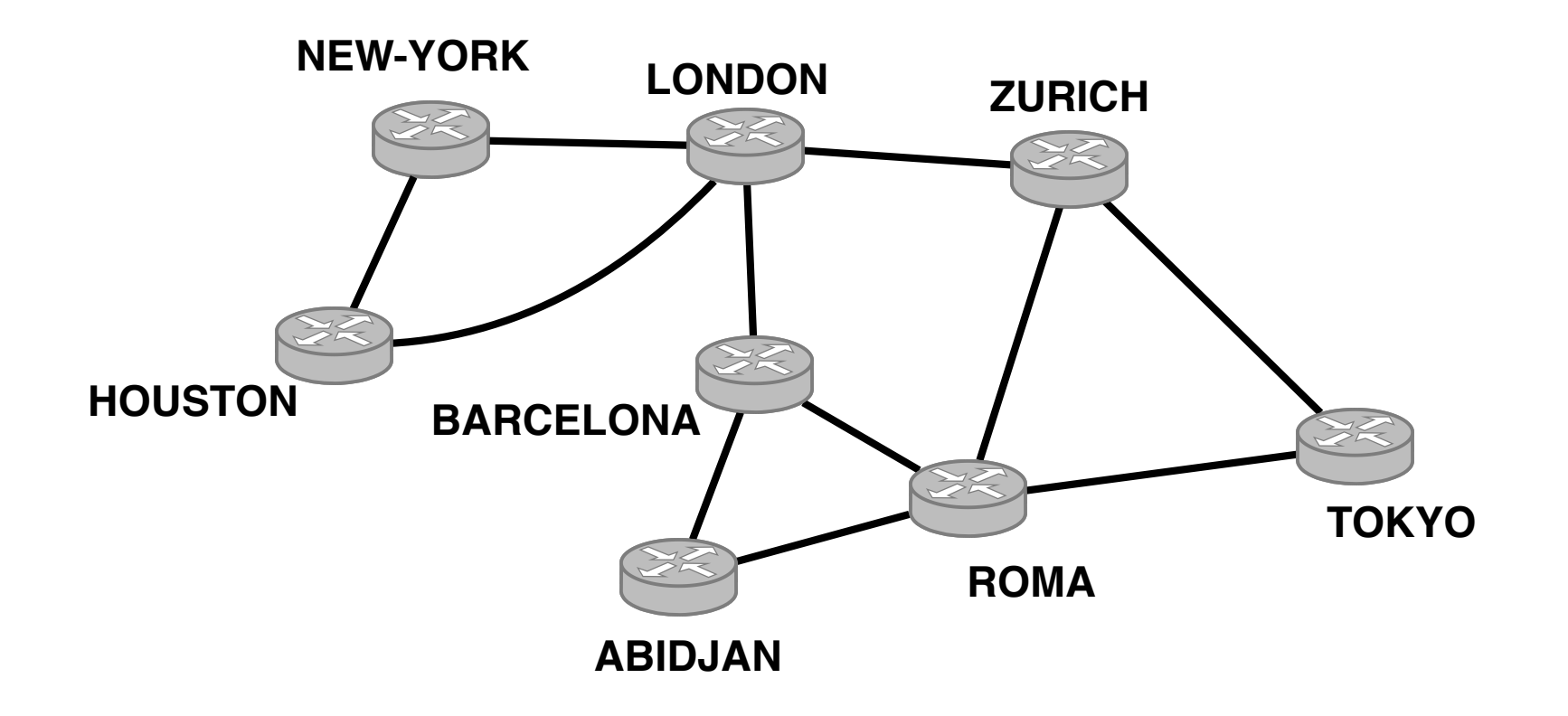

We build realistic internal topologies that require students to solve real problems

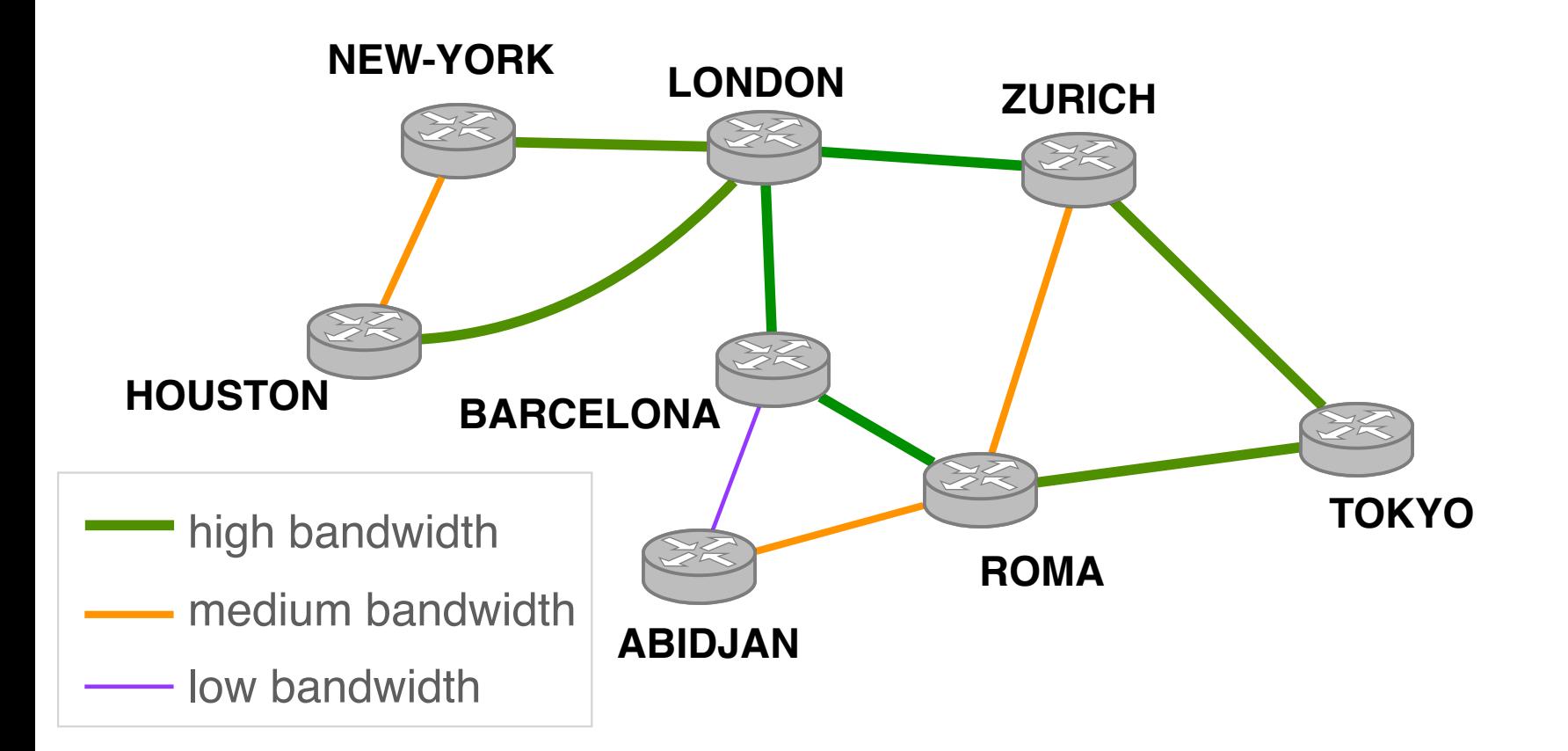

We build realistic internal topologies that require students to solve real problems

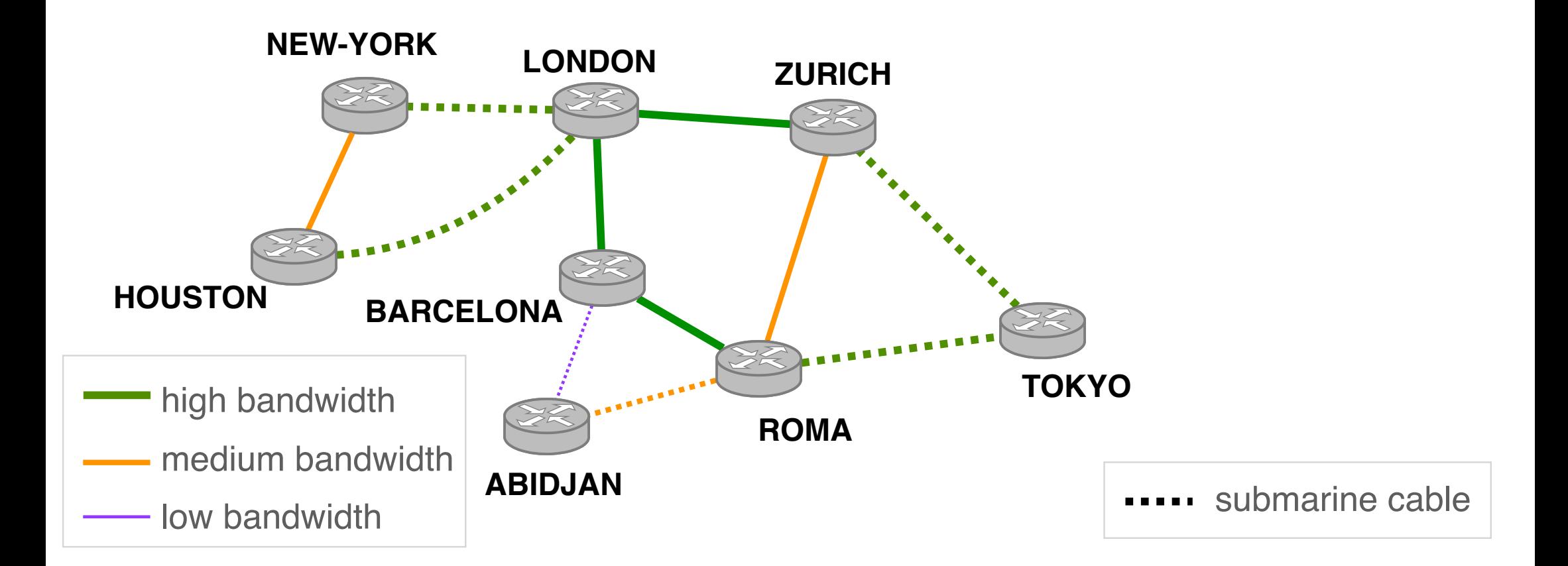

We build realistic internal topologies that require students to solve real problems **7 ZURICH NEW-YORK LONDON HOUSTON BARCELONA ABIDJAN ROMA TOKYO** staff members students

We build realistic internal topologies that require students to solve real problems **DI NEW-YORK LONDON ZURICH VPN HOUSTON BARCELONA 7 TOKYO** staff members **ROMA** students**ABIDJAN**

The mini-Internet runs in a single server

Each component (router, switch and host) runs in its own docker container

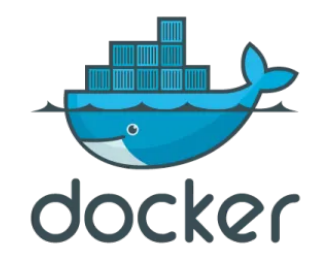

The mini-Internet runs in a single server

Each component (router, switch and host) runs in its own docker container

With connect the containers following the topology using virtual links

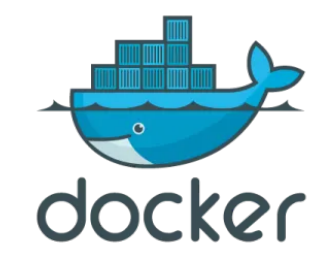

The mini-Internet runs in a single server

Each component (router, switch and host) runs in its own docker container

With connect the containers following the topology using virtual links

We use the state of the art software suite for the routers and switches

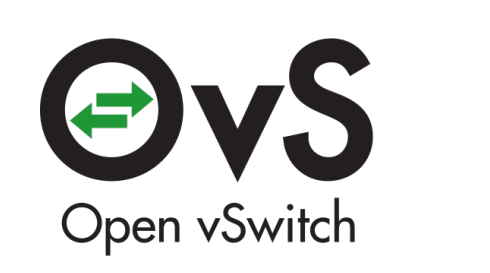

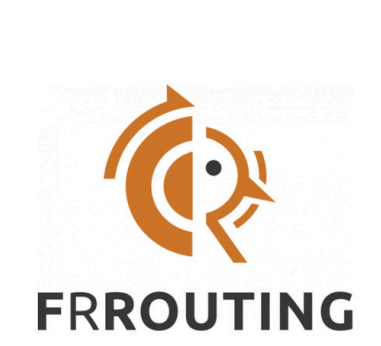

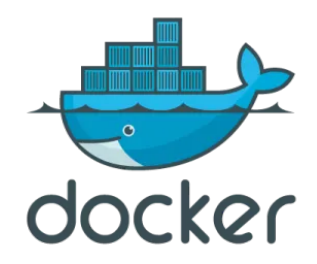

### **Outline**

1. The mini-Internet mimics the real one and is entirely virtual

#### 2. The mini-Internet turns the students into network operators

3. The mini-Internet provides students with tools to ease operations

At the beginning

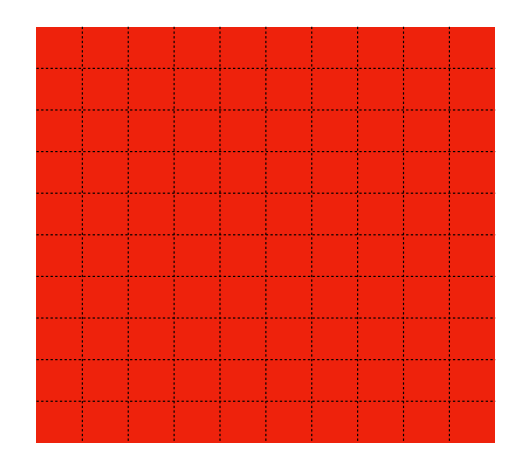

At the beginning

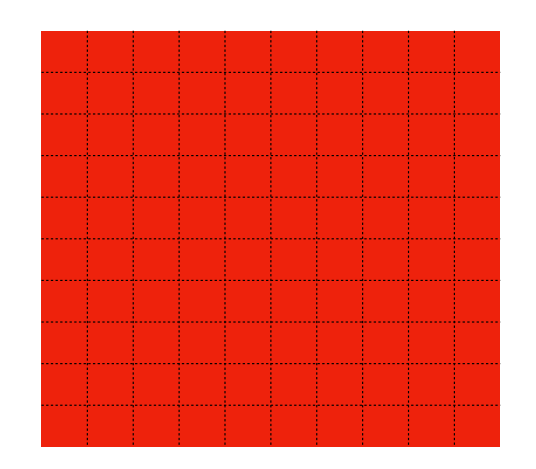

Goal: enabling Internet-wide connectivity

Students have to enable internal connectivity and perform traffic engineering

In the L2 network e.g., custom spanning tree and VLANs

In the L3 network e.g., load-balancing

## We organise a Hackathon where students gather to configure BGP sessions

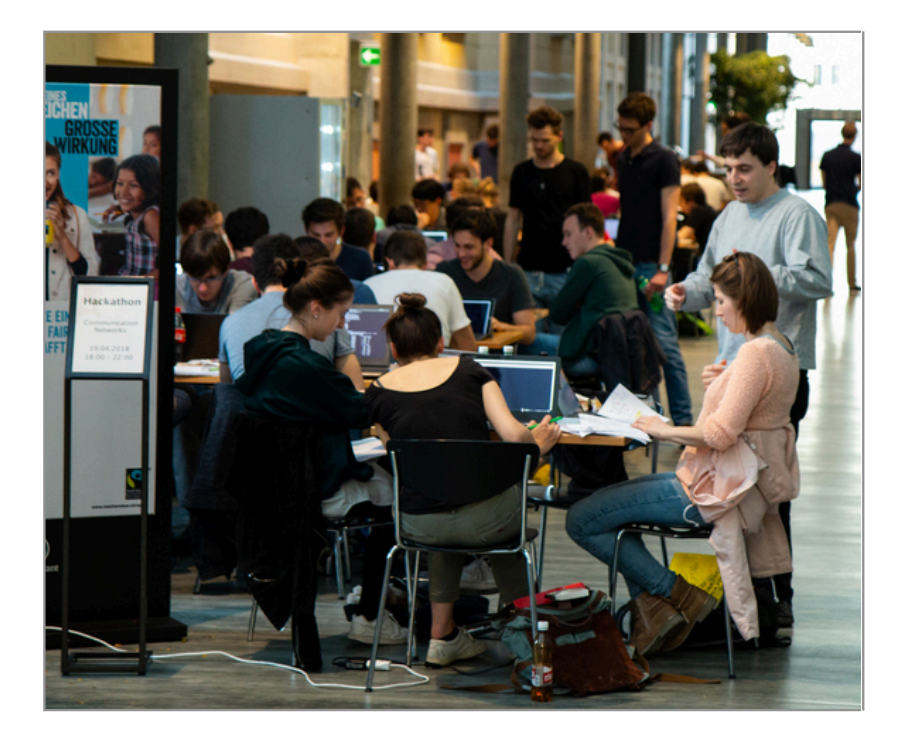

mini-Internet Hackathon, April 19, 2018

## Besides enabling BGP sessions, students have to implement routing policies

Following business agreements

e.g., local-preference and exportation rules

Following preferences e.g., one provider is preferred

At the beginning

#### This year, at the end of the project the mini-Internet was fully connected

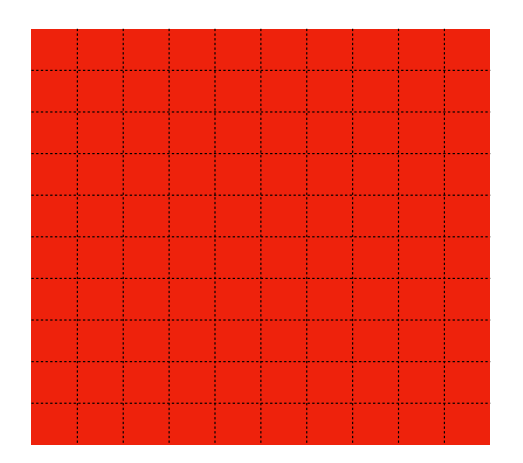

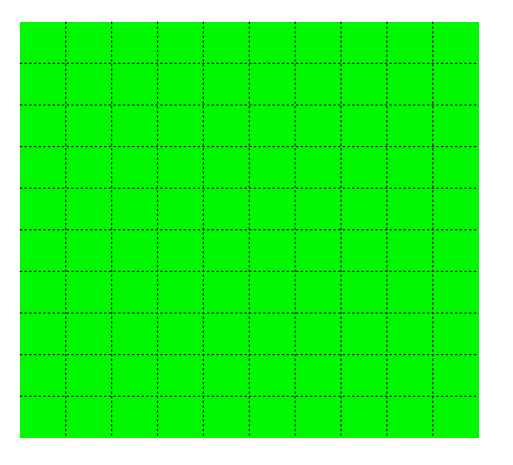

Device access

Students access a so call proxy container

From there they can access every device with a single command: ./goto.sh <device\_name> <device\_type>

To access a router called NEWY: ./goto.sh NEWY router

#### Let's perform a traceroute from a host

root@NEWY host:~# traceroute 16.103.0.1 traceroute to 16.103.0.1 (16.103.0.1), 30 hops max, 60 byte packets 1 NEWY-host.group6 (6.105.0.2) 0.427 ms 0.107 ms 0.030 ms 2 180.82.0.13 (180.82.0.13) 8.505 ms 7.949 ms 7.898 ms 3 ATLA-NEWY.group13 (13.0.11.2) 7.829 ms 7.714 ms 7.660 ms 4 ZURI-LOND.group16 (16.0.2.1) 12.675 ms 12.620 ms ZURI-PARI.group16 (16.0.1.1) 12.560 ms 5 PARI-NEWY.group16 (16.0.5.1) 12.234 ms 12.066 ms 11.990 ms 6 host-PARI.group16 (16.103.0.1) 12.053 ms 9.375 ms 9.281 ms root@NEWY\_host:~#

#### Let's perform a traceroute from a host

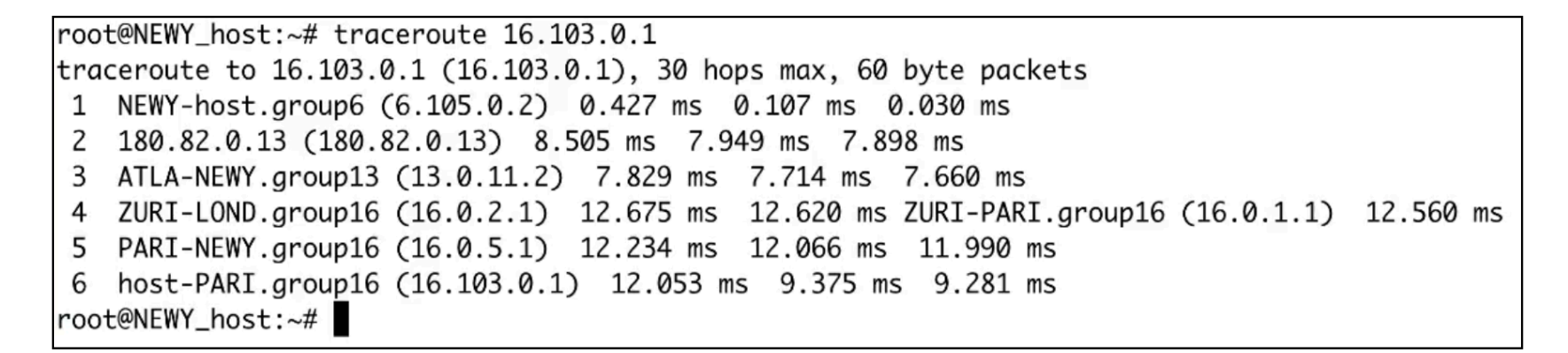

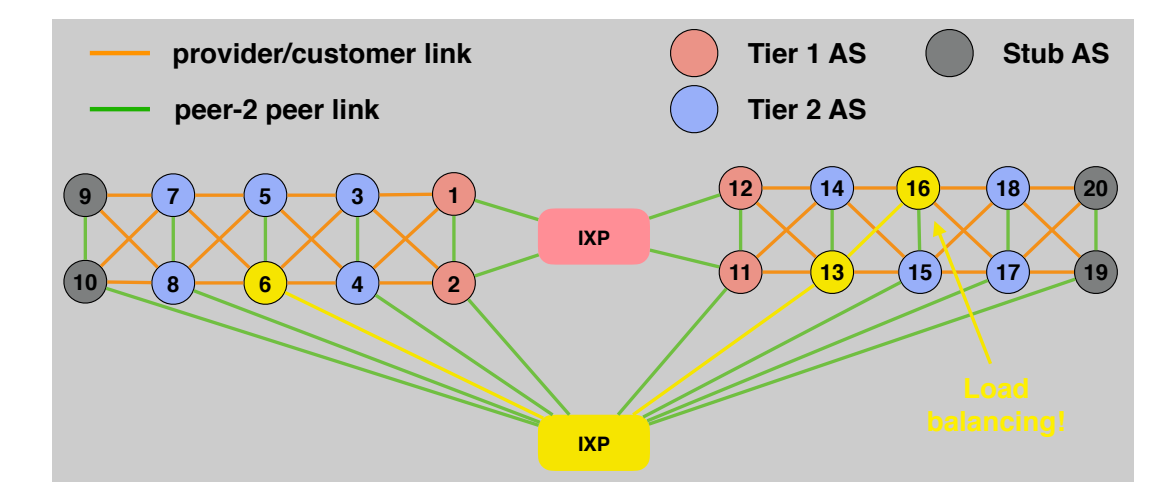

## Even a single traceroute command can reveal a lot of important events

Students can confirm their forwarding policies as well as the correct usage of IXPs

They observe load-balancing which at first often looks confusing in the traceroute output

We often observe that students will start to contact other groups/ASes for example if they observe a mistake in their policies

### **Outline**

1. The mini-Internet mimics the real one and is entirely virtual

- 2. The mini-Internet turns the students into network operators
- 3. The mini-Internet provides students with tools to ease operations

## Operating the mini-Internet is challenging and sometimes painful

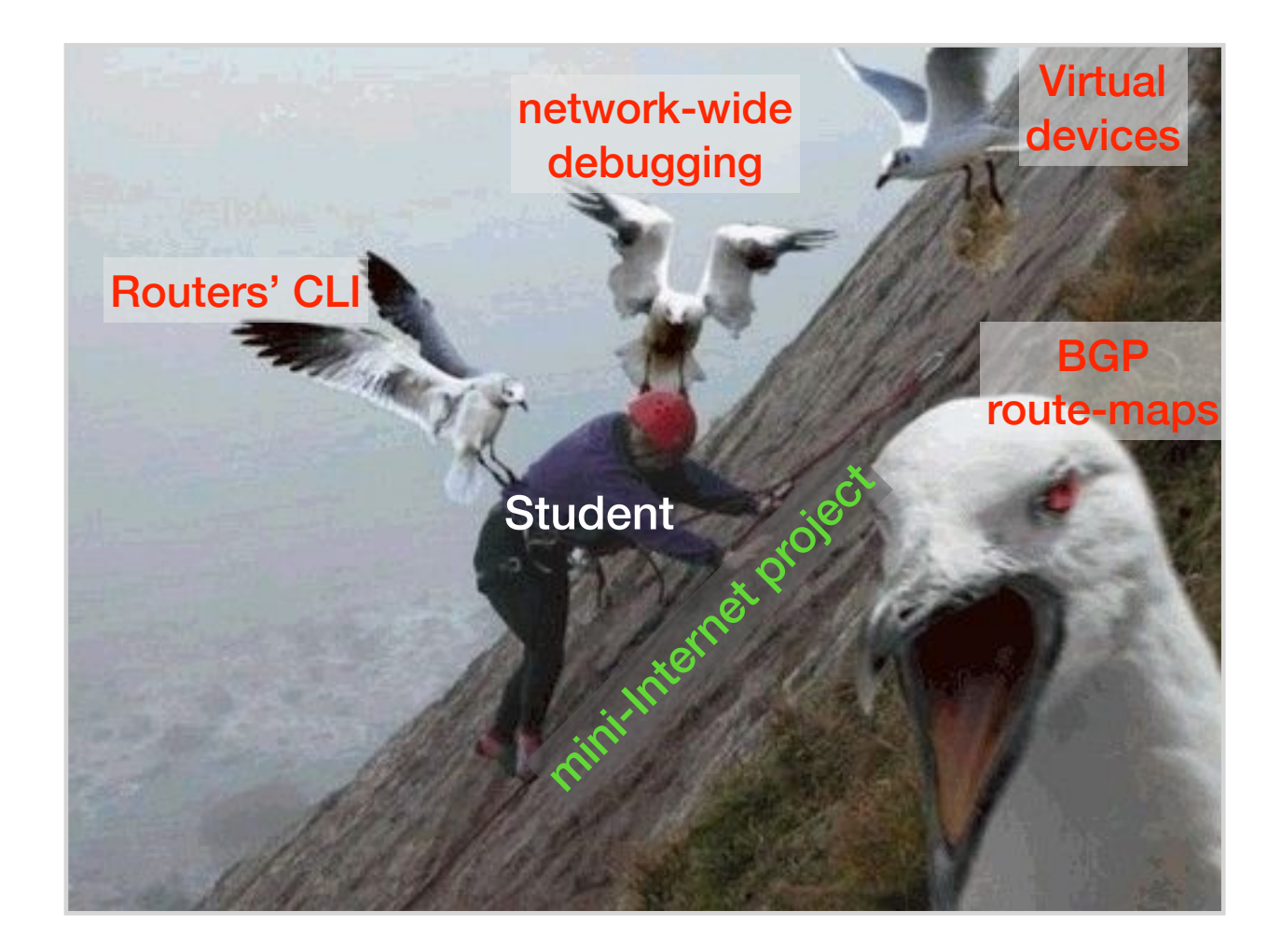

## Operating the mini-Internet is challenging and sometimes painful Fortunately, there are tools to help

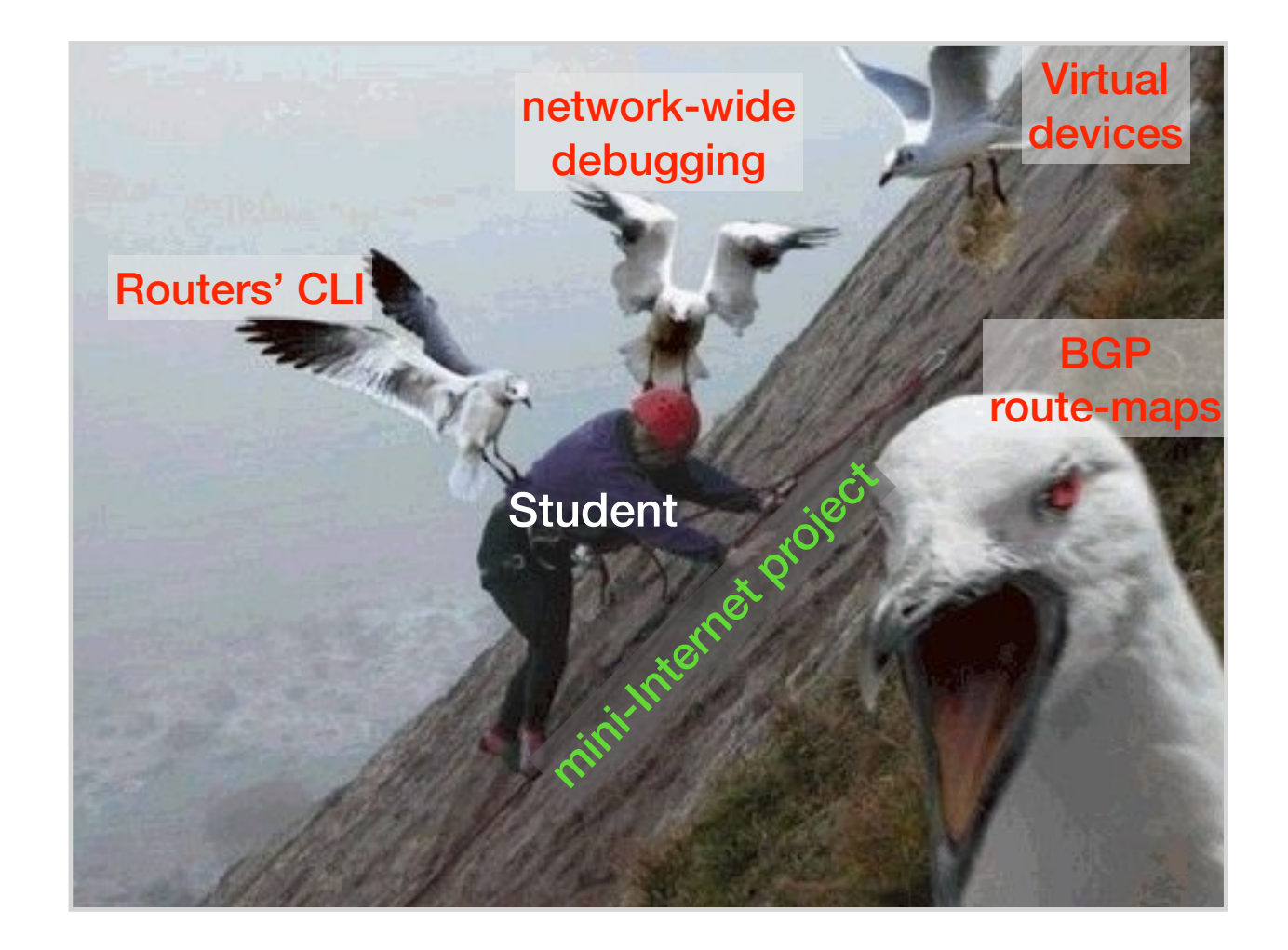

We organise Q&A sessions every week where teaching assistants provide help

#### We organise Q&A sessions every week

where teaching assistants provide help

#### We use a dedicated Slack channel

#### We organise Q&A sessions every week

where teaching assistants provide help

#### We use a dedicated Slack channel

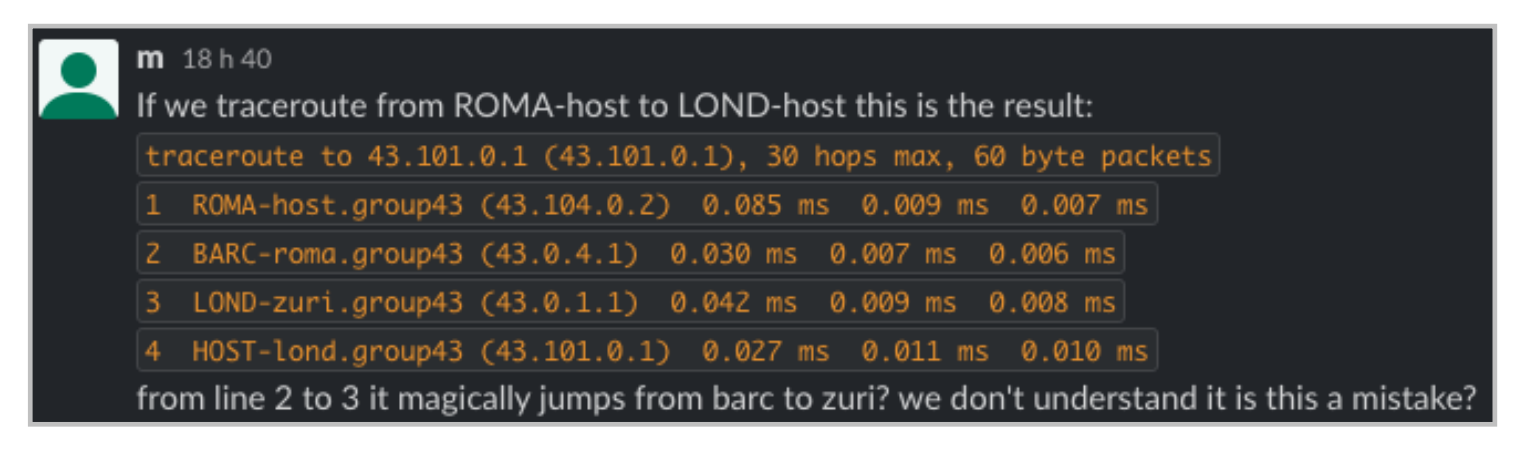

#### We organise Q&A sessions every week

where teaching assistants provide help

#### We use a dedicated Slack channel

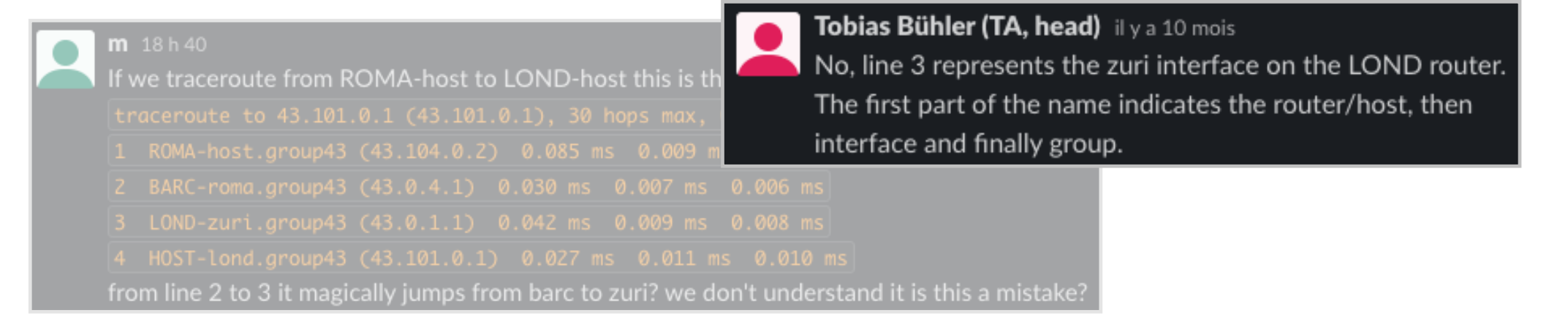

#### We organise Q&A sessions every week

where teaching assistants provide help

#### We use a dedicated Slack channel

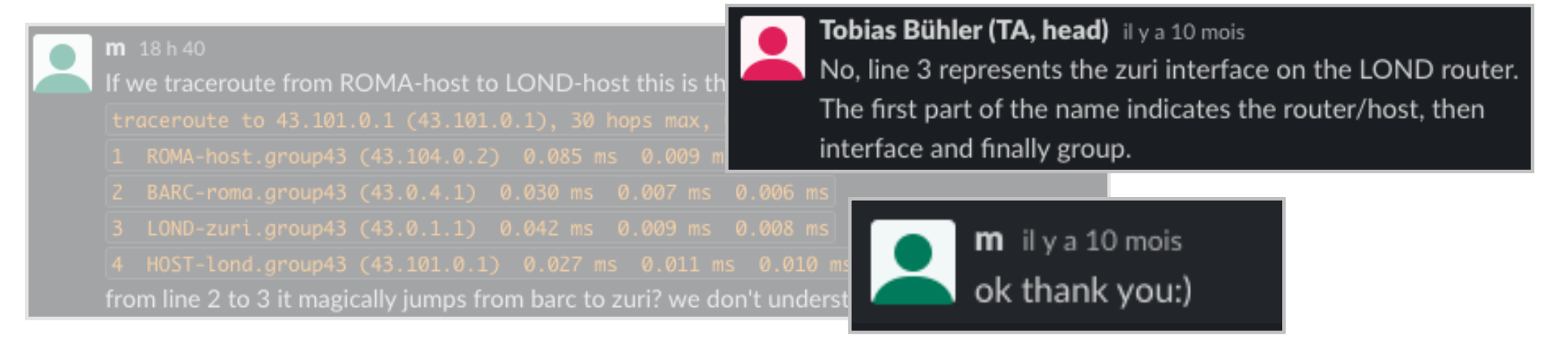

Monitoring and debugging a network is tricky

Monitoring and debugging a network is tricky We provide monitoring and debugging tools

Looking glass: the routing table of every router is available on a web interface

Active probing: the students can run ping and traceroute between any pair of ASes to test connectivity

DNS: the students can use domain names instead of IP addresses

## Students are not familiar with routers and switches' CLI

## Students are not familiar with routers and switches' CLI We provide a documentation tailored for the mini-Internet

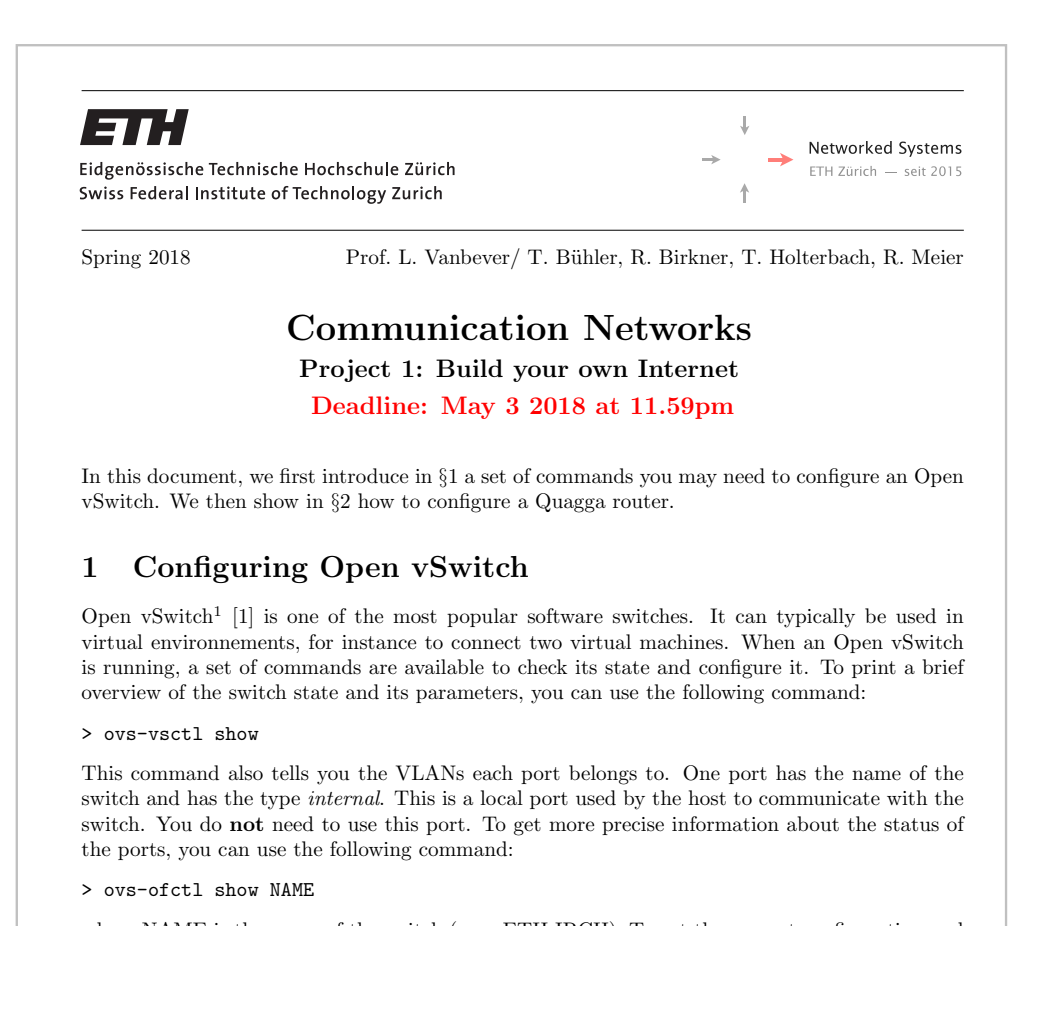

Students do not progress at the same speed

Students do not progress at the same speed We ensure minimal connectivity

We provide redundancy in the AS-level topology Each transit AS has two providers and two customers

We pre-configure Tier1 and Stub ASes as well as IXPs Enough for the students to answer most of the questions Students must configure many virtual devices

## Students must configure many virtual devices We provide tools to facilitate the remote access to the virtual devices

Two commands are enough to access a router

laptop> ssh -p 2001 root@server g1-proxy> ./goto.sh ZURI router

- 1. Pull from our GitHub page [github.com/nsg-ethz/mini\\_internet\\_project](http://github.com/nsg-ethz/mini_internet_project)
- 2. Follow the documentation
- 3. Define your topologies
- 4. Run it on your server

1. Pull from our GitHub page

[github.com/nsg-ethz/mini\\_internet\\_project](http://github.com/nsg-ethz/mini_internet_project)

- 2. Follow the documentation
- 3. Define your topologies
- 4. Run it on your server

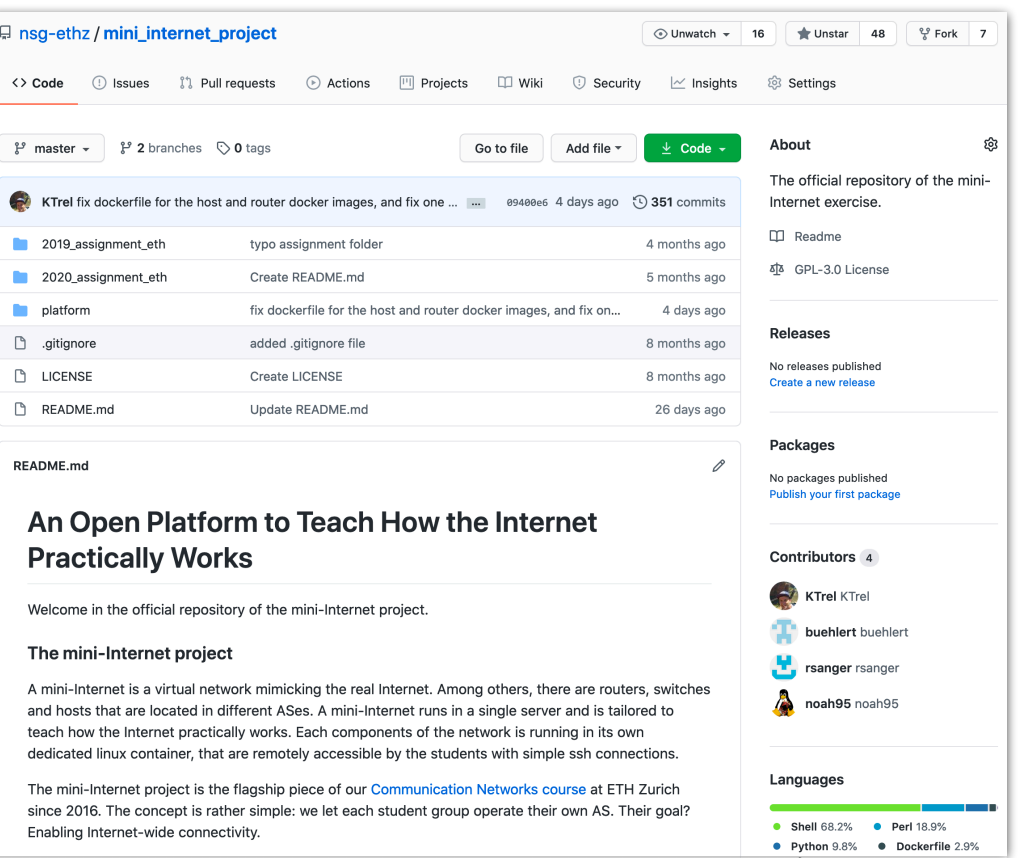

- 1. Pull from our GitHub page [github.com/nsg-ethz/mini\\_internet\\_project](http://github.com/nsg-ethz/mini_internet_project)
- 2. Follow the documentation
- 3. Define your topologies
- 4. Run it on your server

#### Prerequisite

To build the mini-Internet, you need to install the following software on the server which hosts the mini-Internet

#### Install the Docker Engine

To run all the different components in the mini-Internet (hosts, switches, routers, ...) we use Docker containers,

Follow this installation guide to install docker. In the directory docker\_images you can find all the Dockerfile and docker-start files used to build the containers. In case you want to add some functionalities into some of the docker containers, you can update these files and build you own docker images:

docker build --tag=your\_tag your\_dir/

Then, you have to manually update the scripts in the setup directory and run your custom docker images instead of the ones we provide by default.

#### Install Open vSwitch

We use the Open vSwitch framework in two ways: (i) to build the L2 component of the mini-Internet and (ii) to connect Docker containers together.

sudo apt-get install openvswitch-switch

For further information, see the installation guide

#### **Install OpenVPN**

Finally, we also need Open VPN which allows the students to connect their own devices to the mini-Internet

sudo apt-get install openypn

#### **Install OpenSSL**

Make sure to use OpenSSL 1.1.1 (2018-Sep-11). If you want to use the latest OpenSSL version, then you need to use DH keys of size 2048 (see here), but that will increase the startup time.

**Build the mini-Internet** 

- 1. Pull from our GitHub page [github.com/nsg-ethz/mini\\_internet\\_project](http://github.com/nsg-ethz/mini_internet_project)
- 2. Follow the documentation
- 3. Define your topologies
- 4. Run it on your server

- 1. Pull from our GitHub page [github.com/nsg-ethz/mini\\_internet\\_project](http://github.com/nsg-ethz/mini_internet_project)
- 2. Follow the documentation
- 3. Define your topologies
- 4. Run it on your server

#### For example the internal links in:

config/internal\_links\_config.txt

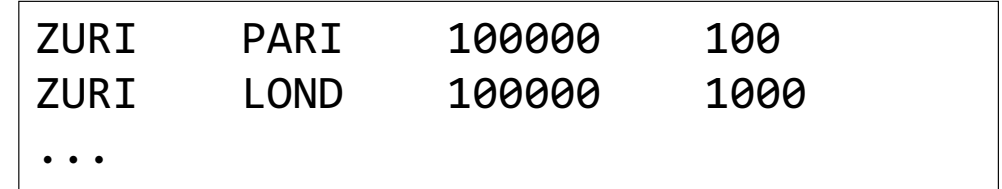

- 1. Pull from our GitHub page [github.com/nsg-ethz/mini\\_internet\\_project](http://github.com/nsg-ethz/mini_internet_project)
- 2. Follow the documentation
- 3. Define your topologies
- 4. Run it on your server

#### For example the internal links in:

config/internal\_links\_config.txt

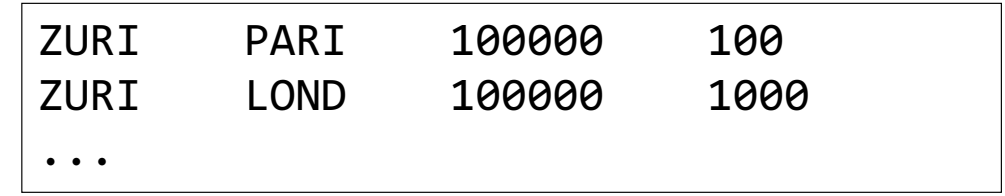

# Or external connectivity in:

config/external\_links\_config.txt

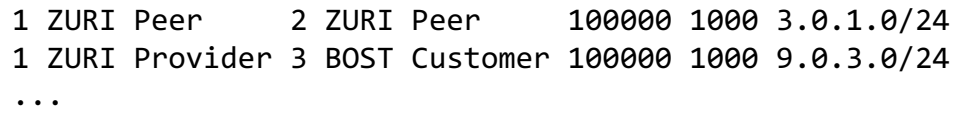

- 1. Pull from our GitHub page [github.com/nsg-ethz/mini\\_internet\\_project](http://github.com/nsg-ethz/mini_internet_project)
- 2. Follow the documentation
- 3. Define your topologies
- 4. Run it on your server

… or use a predefined one:

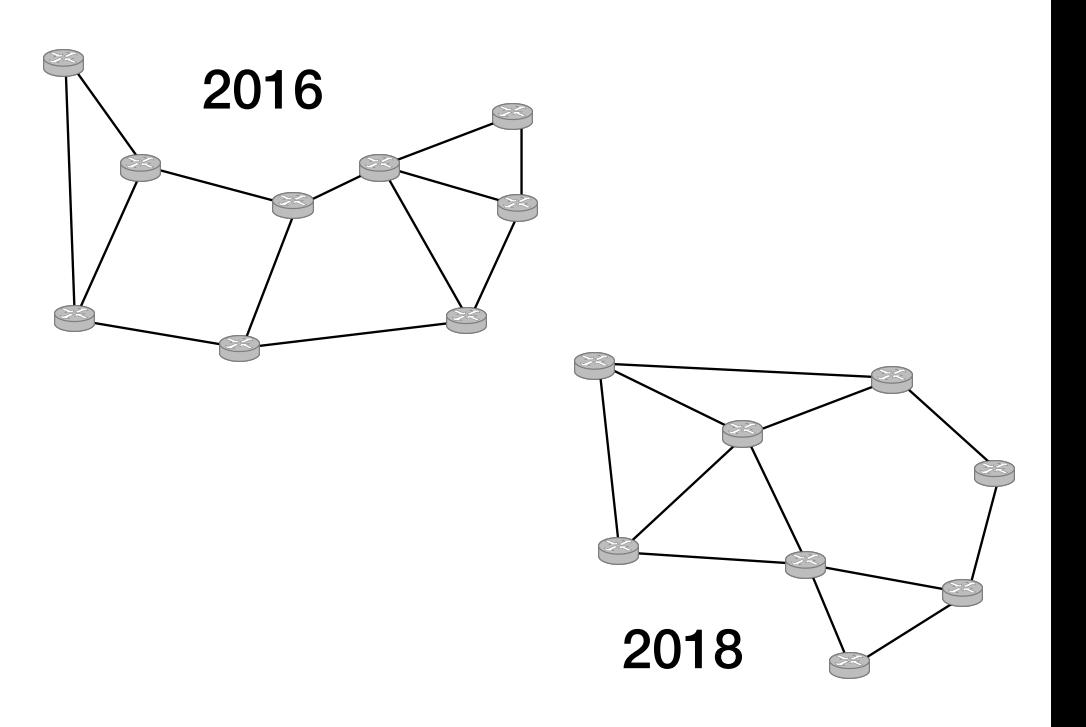

- 1. Pull from our GitHub page [github.com/nsg-ethz/mini\\_internet\\_project](http://github.com/nsg-ethz/mini_internet_project)
- 2. Follow the documentation
- 3. Define your topologies
- 4. Run it on your server

Execute a single command:

sudo ./startup.sh

Wait until your mini-Internet is completely built (varies with topology size)

Enjoy!

- 1. Pull from our GitHub page [github.com/nsg-ethz/mini\\_internet\\_project](http://github.com/nsg-ethz/mini_internet_project)
- 2. Follow the documentation
- 3. Define your topologies
- 4. Run it on your server

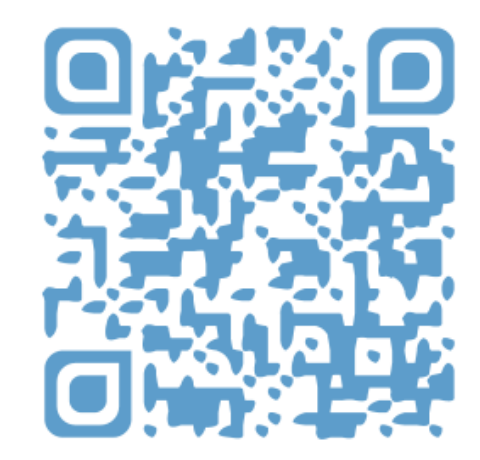